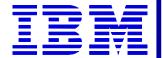

# DataInterchange 4.1

Introduction to
Data Transformation
Mapping

The Next Generation

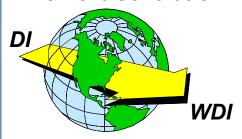

**2002 User Conference** 

## **Objectives**

#### Following successful completion of this module you will be able to:

- Create a new Data Transformation Map.
- Define a Source Dictionary and Source Object.
- Define a Target Dictionary and Target Object.
- Identify the four areas of the mapping screen.
- Recognize the mapping cues when performing drag and drop mapping.
- Create mapping Rules for Data Transformation maps.

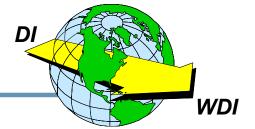

## **Data Transformation Concepts**

**★ Send / Receive mapping:**Send: Application Data ► Standard Data Receive: Application Data ► Standard Data

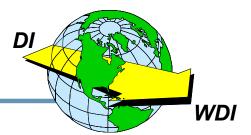

## **Data Transformation**

- Variables: Global, Local, Special
- Literals Quoted numeric or character string
- Comments Comment Node Groups
- Keywords Including Boolean (True/False)
- Paths Identify source and target elements
- Data Types Character, Integer, Real, Boolean, Binary
- Expressions Arithmetic, Logical, Comparison, Unary
- Commands Command Groups Error, MapTo, SetProperty
- **★** Functions Char, Concat, Date, DateCnv, Find, etc.
- ★ Properties Envelope elements or XML Prolog

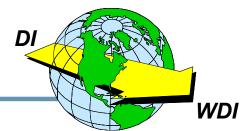

### **Variable Names**

- **★** Up to 30 characters
- ★ Letters, numbers, @, \$, #, \_ (underscore)
- ★ Cannot begin with "DI", @, \$, #, or \_
- ★ Not case sensitive
- ★ Internal, temporary variables beginning with \$R may appear in messages, but will not be seen in the map.

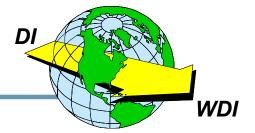

## Variable Scope

#### ★ Local Variables

- Document
- Loop

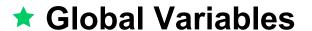

- Group
- Interchange
- Session

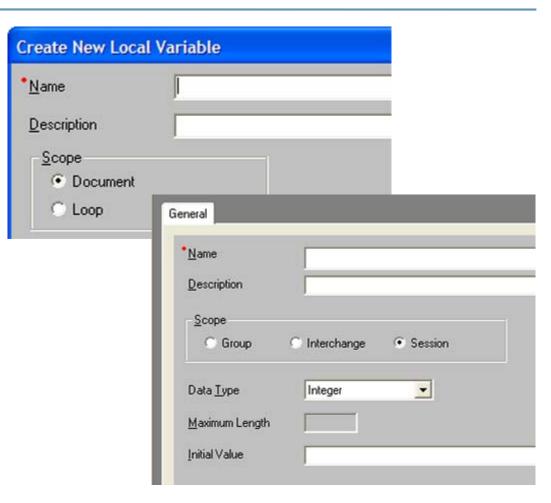

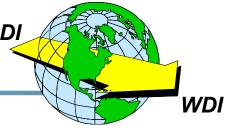

## **Special Variables**

★ DIOutFile – May be used to specify the file name for the output file. (Up to 8 characters)

★ DIOutType – May be used to specify the file type for the output file. (2 characters) May be TS, TD, TM, VS, TX, or PG.

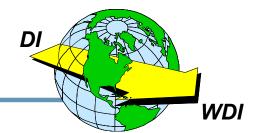

#### Literals

★ Character Strings
Enclosed in quotes ("Virtual Realty") or
apostrophes ('DataInterchange 4.1') or
containing quotes or apostrophes in the
data ("don't" or 'He said, "yes!"")

★ Numeric Values

3.141592737

-22

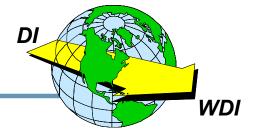

# Keywords

- **★** True
- **★**False

Used to test and set Boolean values.

Mapping commands, logical operators, comparison operators, and arithmetic operators are also considered keywords.

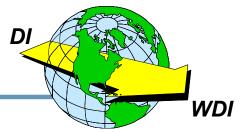

#### **Paths**

To identify source and target elements in mapping commands, we can specify Paths or have DataInterchange generate them for us by using drag and drop mapping.

★ Example of a path defining an EDI element: \T 2\L 130\S CUR 135\E 100 2\\
(X12 V4050 - 850 - Table 2, Loop 130, CUR Segment at Position 135, Element 100 at Position 2)

★ Example of a path defining an XML element:

\Root\Loop\Item\Quantity\\

Slashes separate the identifiers in the path.

The Path Definition is terminated with two slashes.

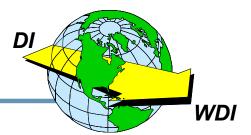

## **Expressions and Assignments**

- ★ Expression: token operator token where token is a variable, constant, path, or function
- ★ Assignment: target = expression where target is a variable or element

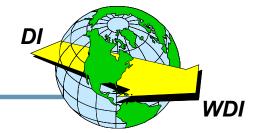

## **Logical Operators**

- **★** AND Logical AND Both values must be True for result to be True.
- **★** OR If either value is True, result is True.
- ★ NOT or ! (Exclamation Point) Reverses Boolean result – True becomes False and False becomes True.

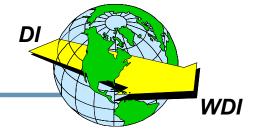

# **Comparison Operators**

- **★** *EQ* (=) Equal To
- ★ GT (>) Greater Than
- ★ LT (<) Less Than</p>
- **★** *NE* (!= or <>) Not Equal To
- **★** GE (>=) Greater Than or Equal To
- ★ LE (<=) Less Than or Equal To</p>

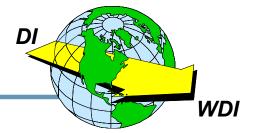

# **Arithmetic Operators**

- ★ (Unary) Reverses the Sign of a Value
- **★** \* Multiply
- ★ / Divide
- ★ % Modulus
- ★ + Addition
- ★ - Subtraction

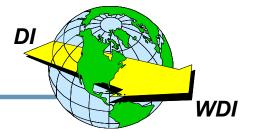

## **Conditional Commands**

```
If (condition)
  commands
  Elseif (condition)
     commands
     Elseif (condition)
          commands
  Else
     commands
Endif
```

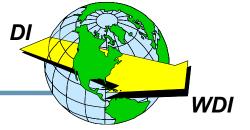

#### **Error Command**

Error(level,code,message) where:

level – severity 0, 1, or 2 (extended error code and JCL condition code)

code – unique error code 5000 to 5999

message – text message – message to be written as a TR0026 message

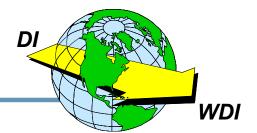

## **MapTo Command**

MapTo (targetpath, expression)

where:

targetpath – path being mapped in the target document

expression (optional) – expression to be evaluated with the result mapped to the target element

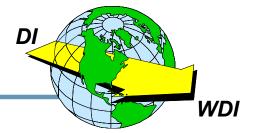

# **Assignment**

**★** For simple elements, MapTo is equivalent to an assignment statement:

```
targetpath = (current-source-element)
or
targetpath = expression
```

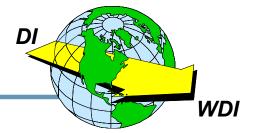

# **Qualify Command**

Qualify (boolExpr)

Mappings for this qualification are processed when the Boolean expression is true.

#### **Examples:**

Qualify (NameQual = 'ST')

Qualify(Occurrence() = 2 AND StrComp(\Table 1\ 310 O N1 Loop\310 O N1\1 M 98\\,"ZZ") = 0)

The *Default* command specifies commands to be executed if none of the Qualify expressions evaluate to True.

## **SetProperty Command**

- Purpose: Sets values for the XML prolog or EDI envelope elements
- Syntax: SetProperty(propertyName,propertyValue)
- ★ Where PropertyNames represent EDI envelope elements or the XML Prolog
- ★ Sample Property Names: IchgCtlNum, ISA05, DIProlog
- **★** Example of SetProperty: SetProperty(GrpAppSndrld, 'MegaMicro')

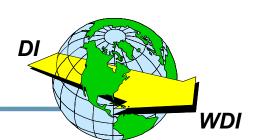

## **GetProperty Function**

- Purpose: Retrieves values from the XML prolog or EDI envelope elements
- Syntax: target = GetProperty(propertyName)
- Where PropertyNames represent EDI envelope elements or the XML Prolog
- ★ Sample Property Names: IchgCtlNum, ISA05, DIProlog
- Example of GetProperty:
  AppSender = GetProperty(GrpAppSndrld) DI

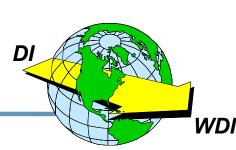

#### **Functions**

- **★** Char
- **★** Concat
- Created
- ★ Date
- ★ DateCnv
- **★** Find
- ★ Found
- **★** GetProperty
- ★ HexEncode
- ★ HexDecode
- **★** IsEmpty

- **★** Left
- **★** Length
- ★ Lower
- **★** Number
- **★** NumFormat
- Occurrence
- ★ Overlay
- \* Right
- **★** Round
- **★** StrComp
- **★** StrCompl

- **★** StrCompN
- **★** StrCompNI
- **★** SubString
- **★** Time
- ★ Translate
- ★ TrimLeft
- **★** TrimRight
- **★** Truncate
- **★** Upper
- ★ Validate

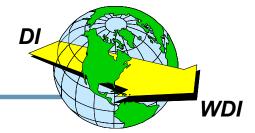

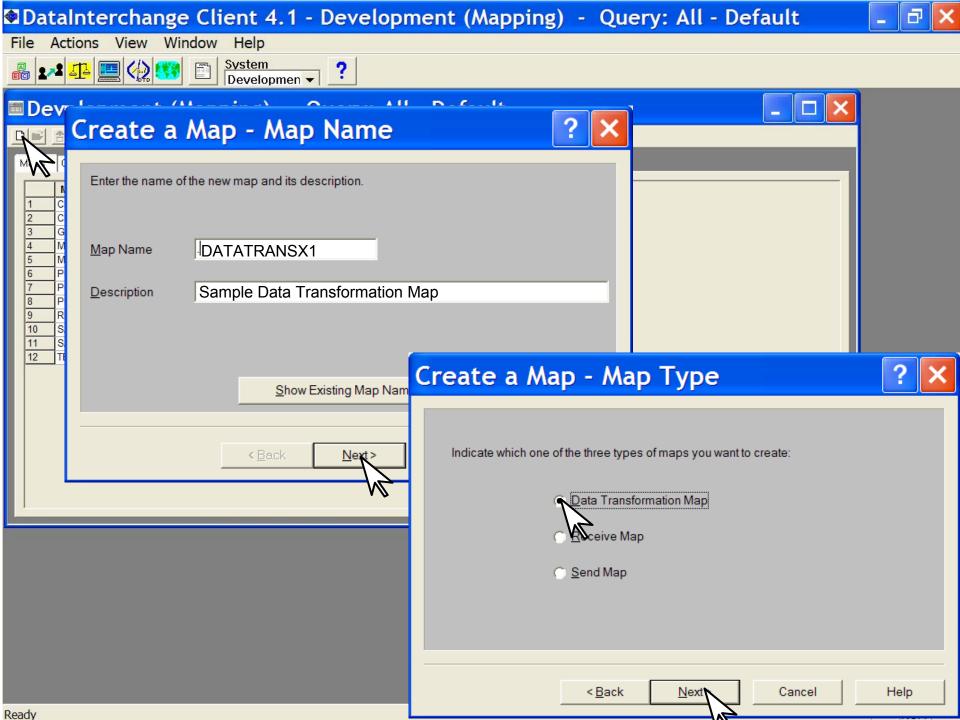

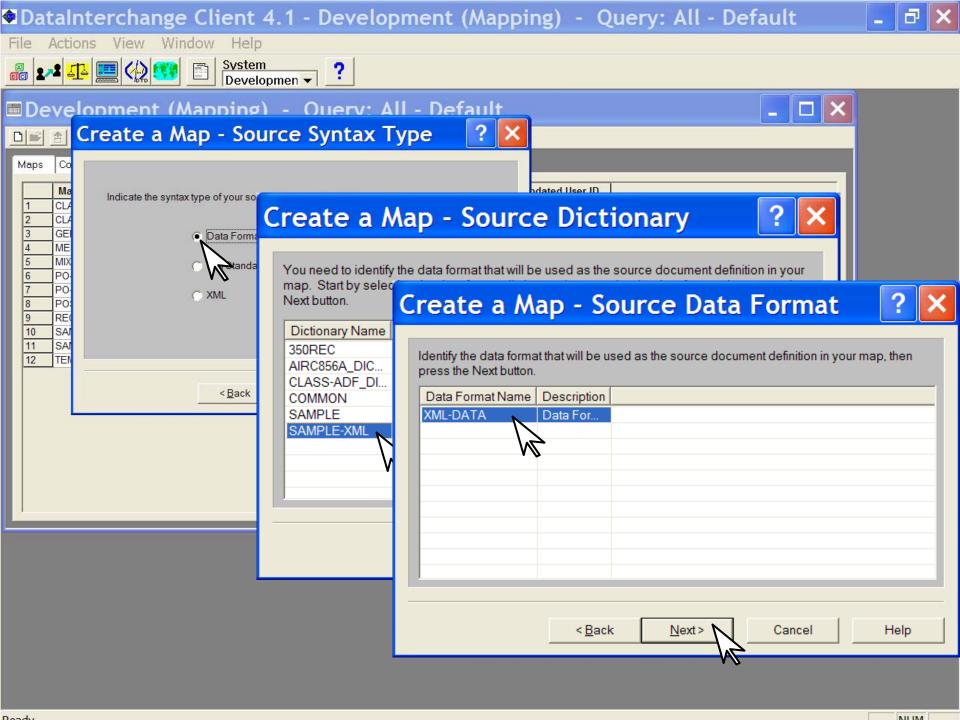

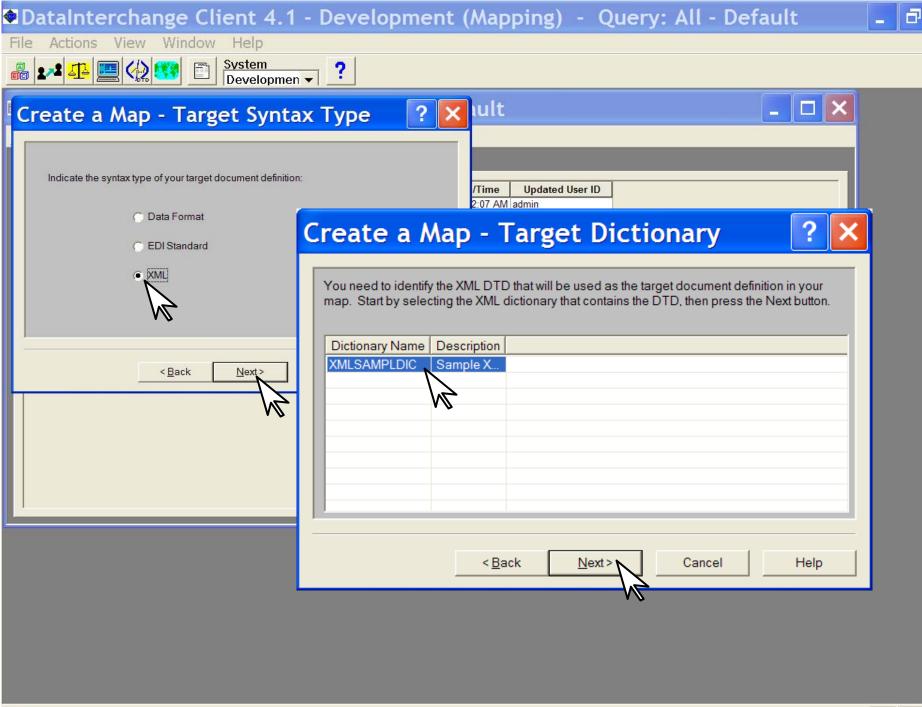

Ready

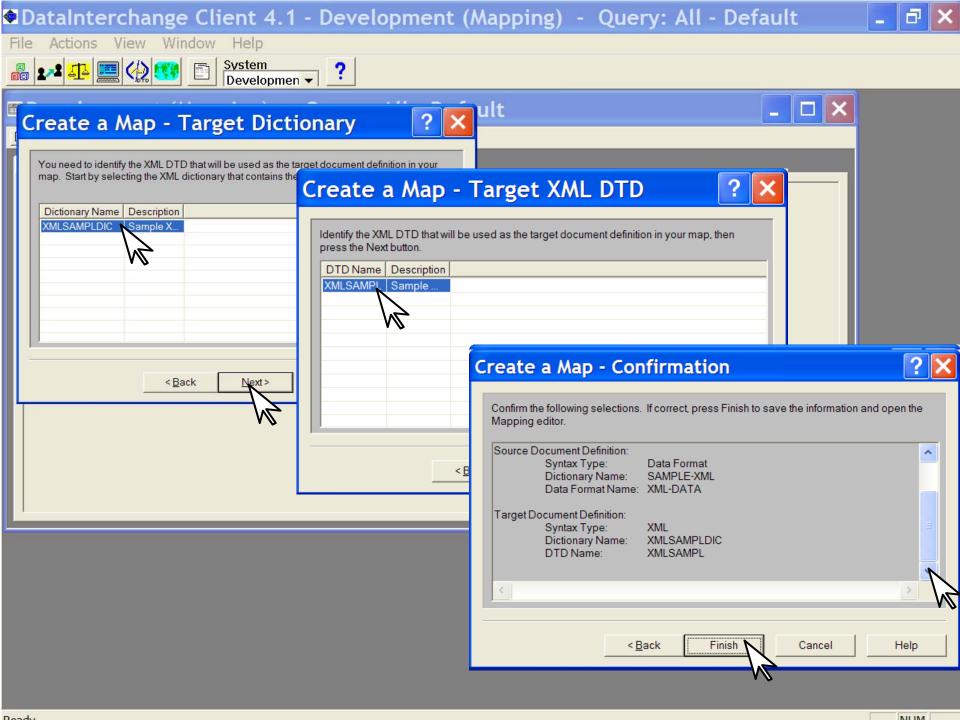

## **Create a Map - Confirmation**

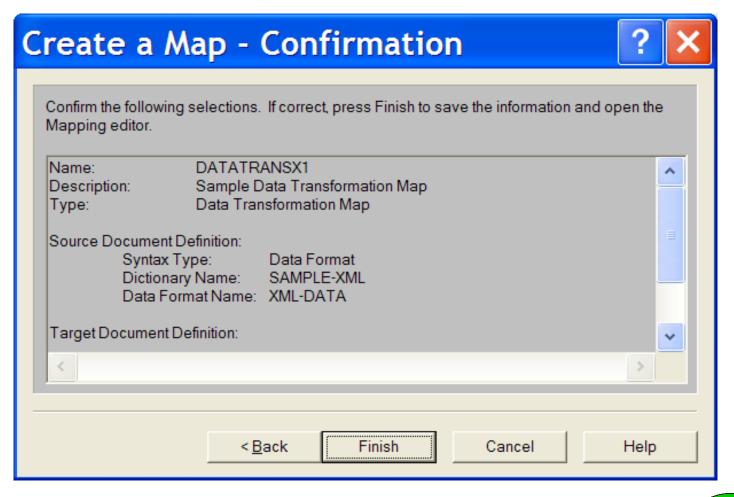

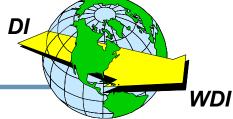

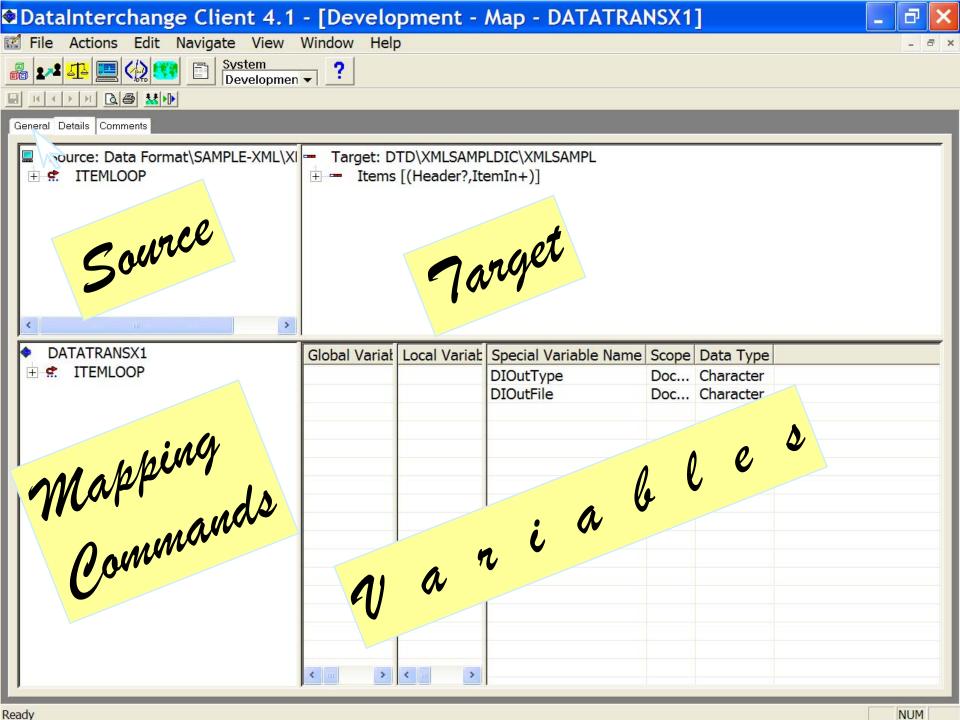

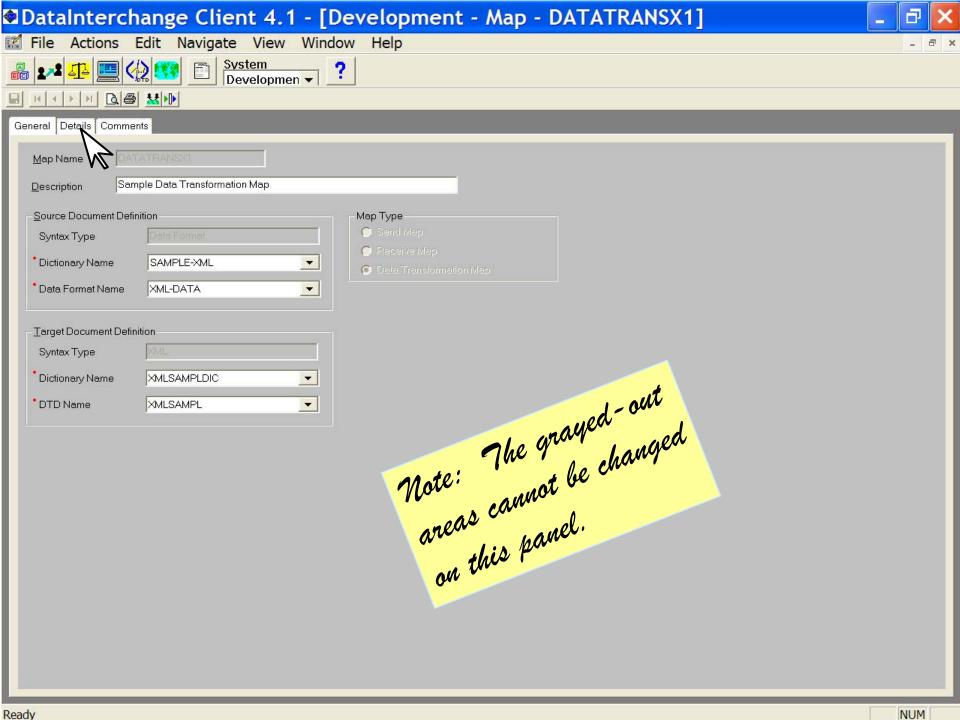

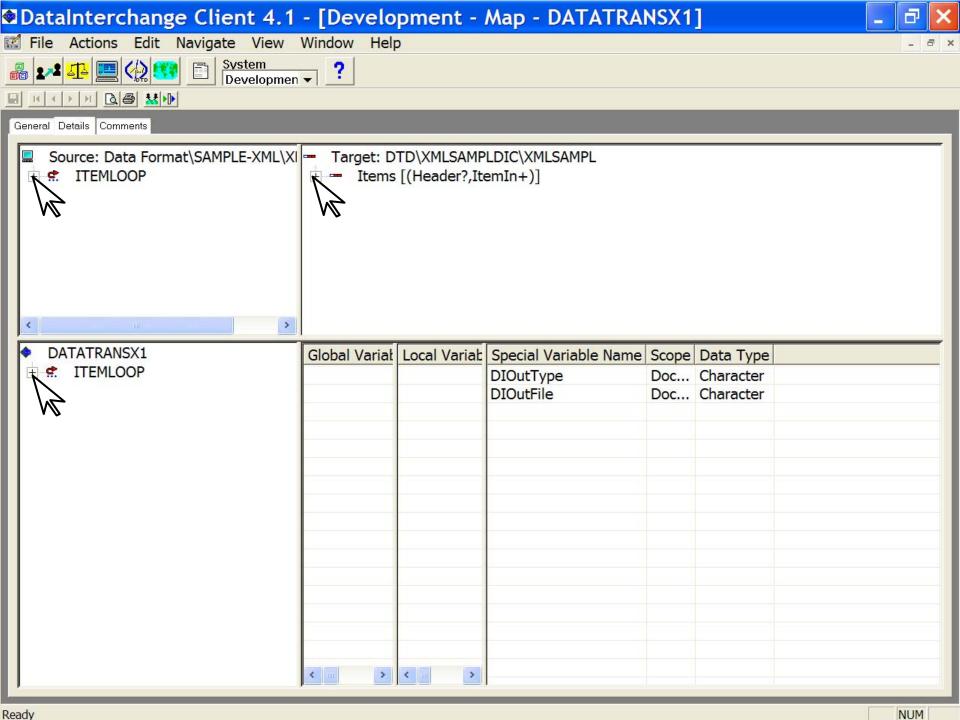

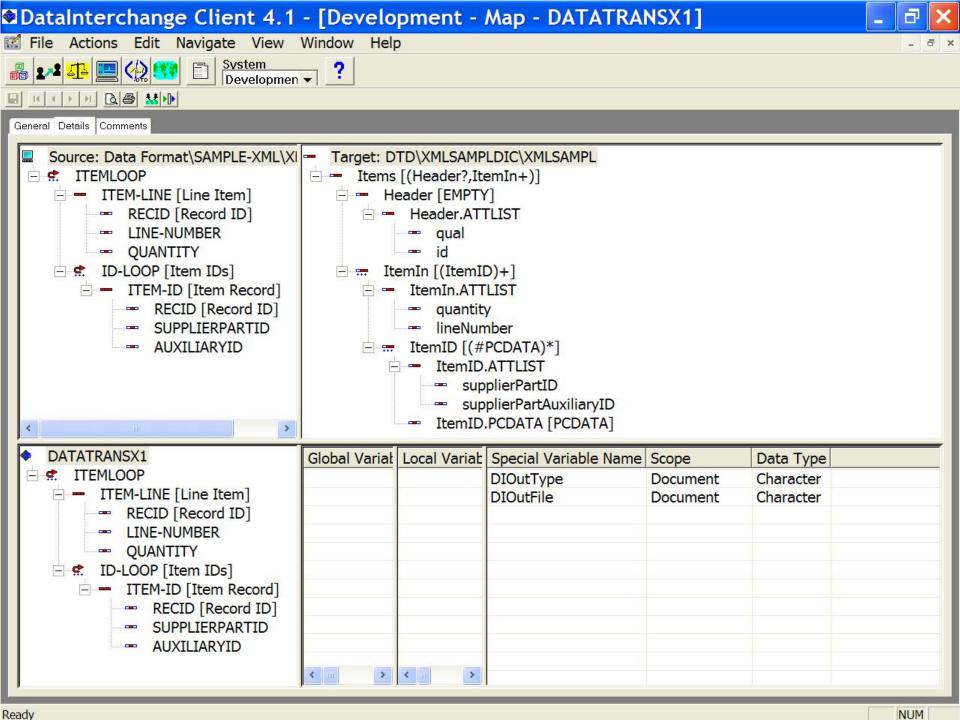

## **Drag and Drop Mapping**

- ★ Select and drag an element from the source pane and drop it on the corresponding element in the target pane.
- ★ Valid target elements will be highlighted when the cursor is over them, if the element is not highlighted, it is not a valid target.
- **★** Compound elements will expand after the cursor is held over them momentarily.
- ★ The window will scroll when the cursor is brought to the edge of the window.

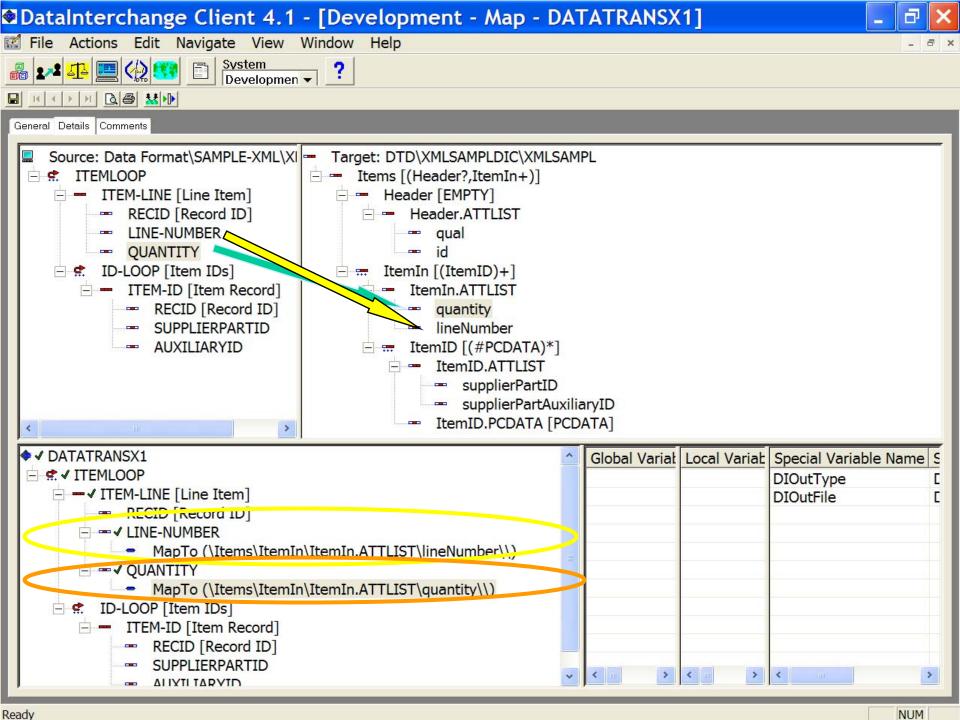

## **Local Variables**

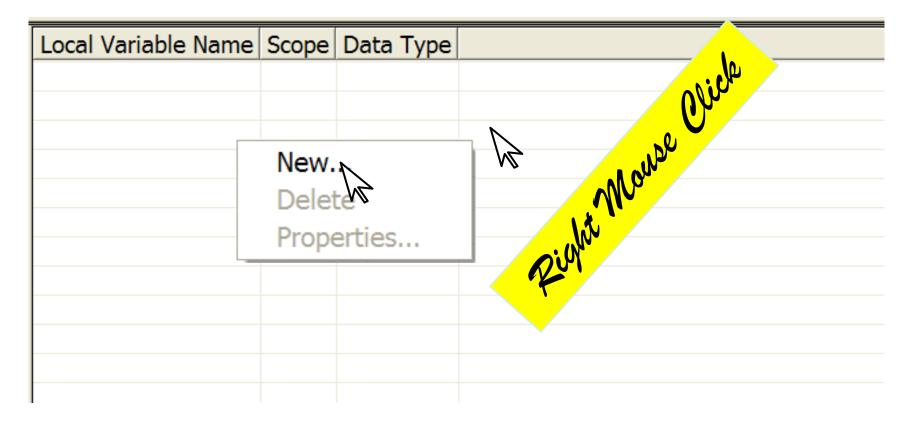

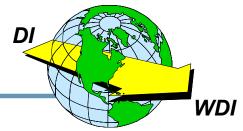

## **Defining a New Local Variable**

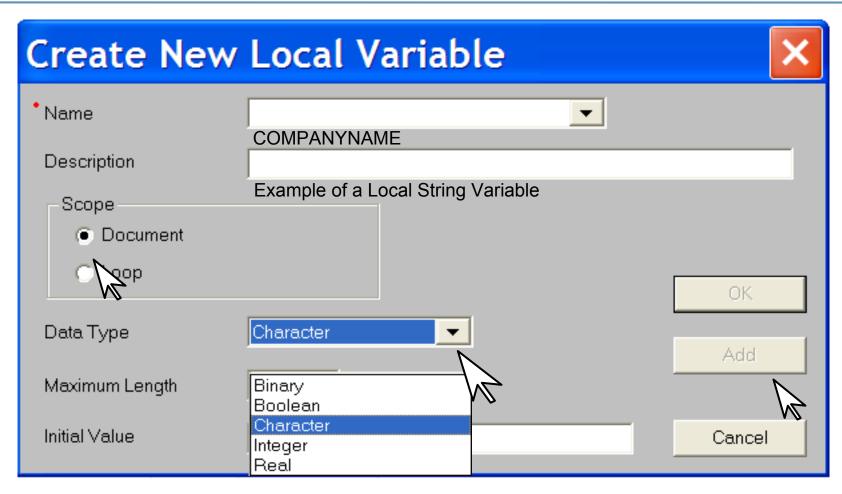

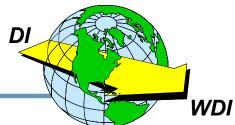

## **Example of Numeric Local Variable**

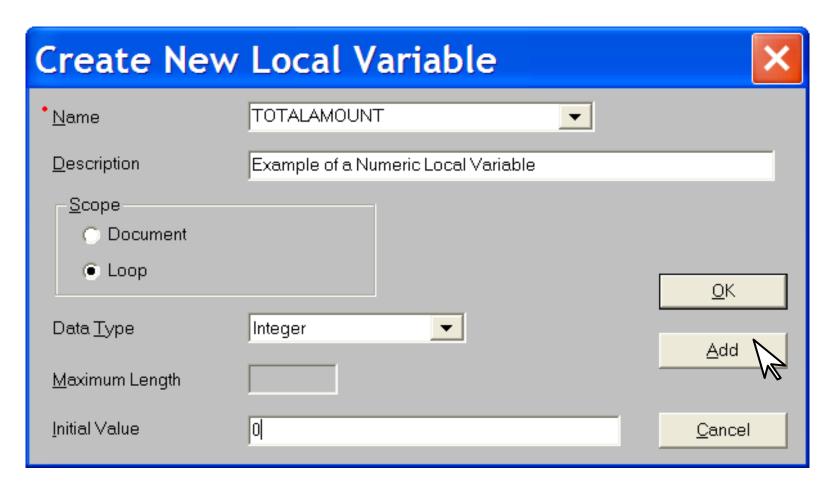

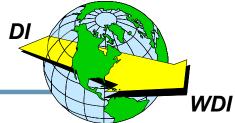

# **Selecting Display Columns**

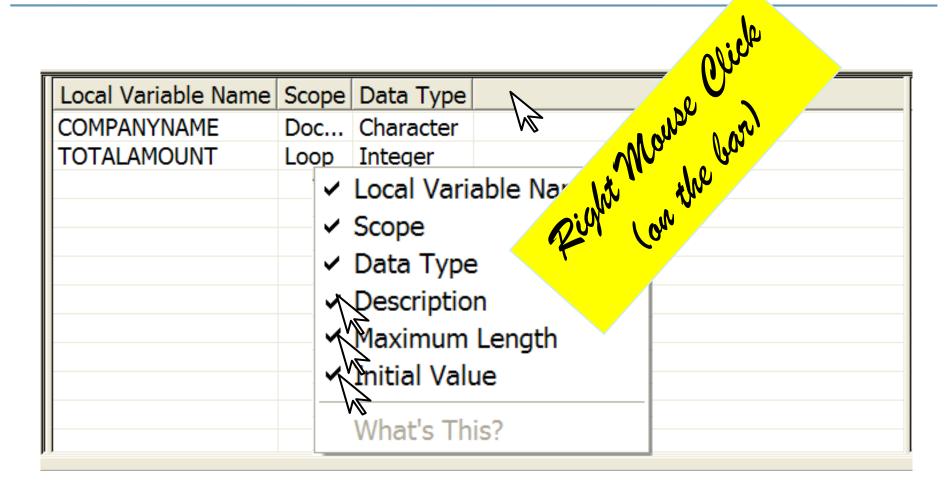

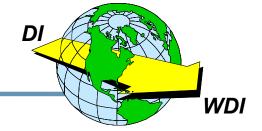

# **New Display**

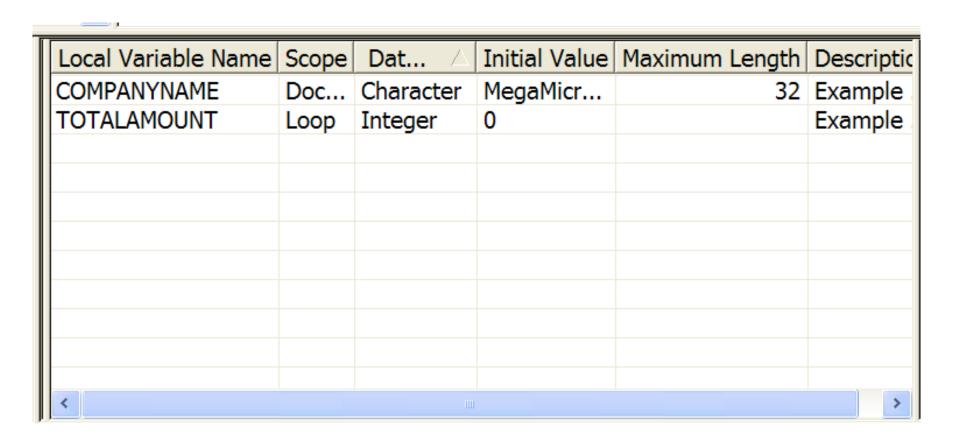

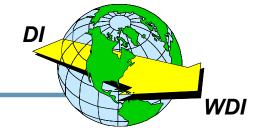

### **Global Variables**

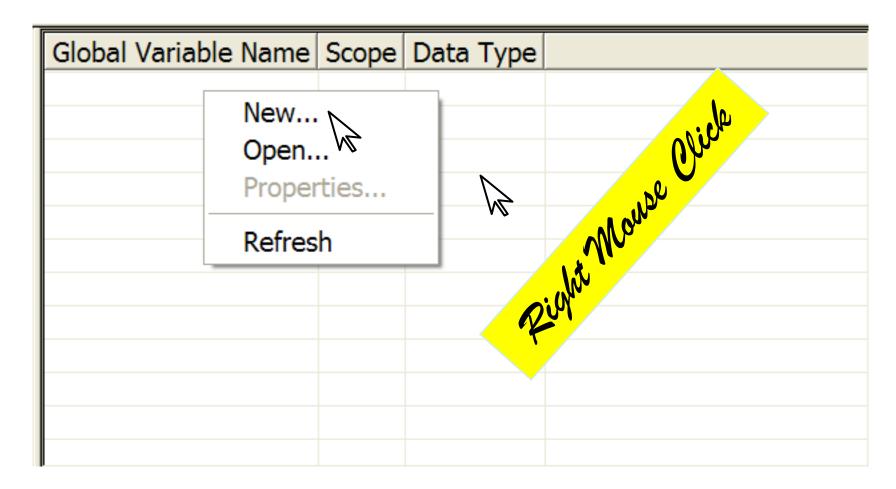

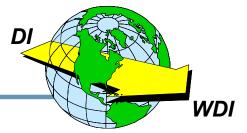

# **Defining a Global Variable**

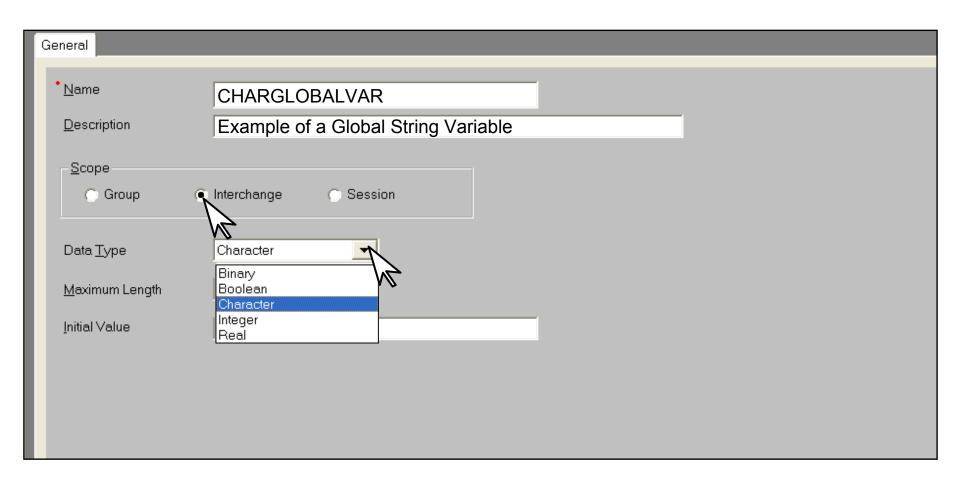

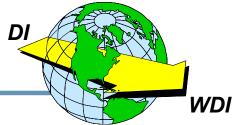

# **Entering a Mapping Command**

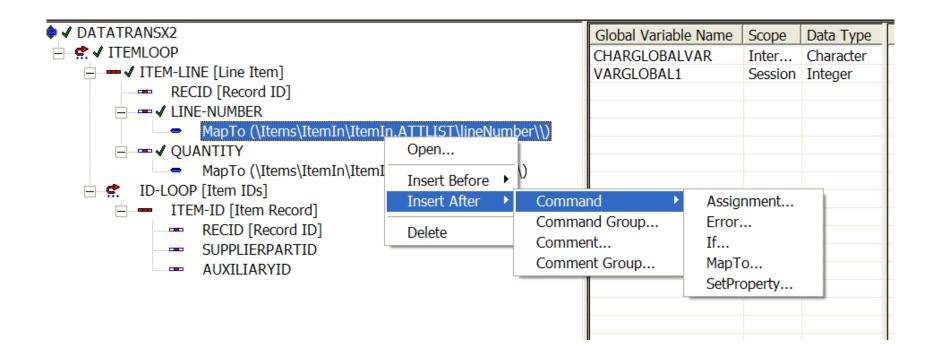

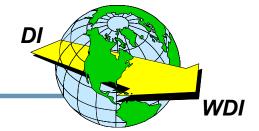

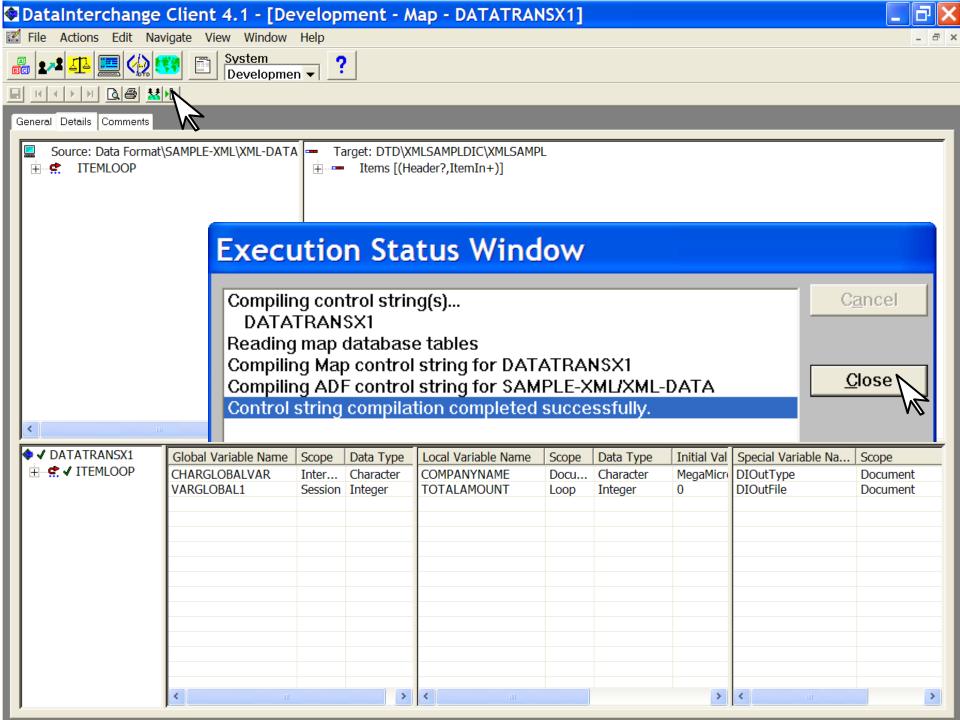

# Map "Rules"

### DataInterchange Client 4.1 - [Development (Mapping) -Actions View Window Help System Developmen ▼ ? Control Strings Gloud Variables Forward Translation Reverse Translation Maps View Usages Map Name | Map T Required Description Lock Updated Date/Time **Updated User ID** CLASS-MAP Send Map Class Basic Map No 04/12/2002 06:02:07 AM admin Yes CLASS-MAP Send Map Class Advanced No 04/12/2002 06:02:25 AM admin Yes DATATRANS Data Transfor No Sample Data Tra | Yes - a | 04/17/2002 | 08:26:23 PM | admin ENERICM | Send Map Example of an 85 No Yes 04/12/2002 06:02:43 AM admin MERC856SD Send Map DEV - Mercury G No Yes 04/12/2002 06:03:04 AM admin MI Response - Pr No MIXMLDURE Send Map Yes 04/12/2002 06:03:06 AM admin PO-RECV Receive Map Yes 850 (Purchase O No 04/12/2002 06:03:22 AM admin PO-RECV2 Receive Map Yes 850 (Purchase O No 04/12/2002 06:03:40 AM admin POSAMPLE Send Map Example of an 85 No 04/12/2002 06:04:02 AM admin Yes Receive Map Yes 10 RECEIVE Nο 04/12/2002 06:04:14 AM admin 11 SAMPLE Send Map No 04/12/2002 06:04:15 AM admin Yes SAMPLE-XM Receive Map Yes XML Sample Ma No 04/12/2002 06:04:15 AM admin 13 TEMP 04/12/2002 06:04:16 AM admin Send Map Yes Nο

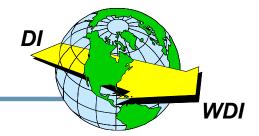

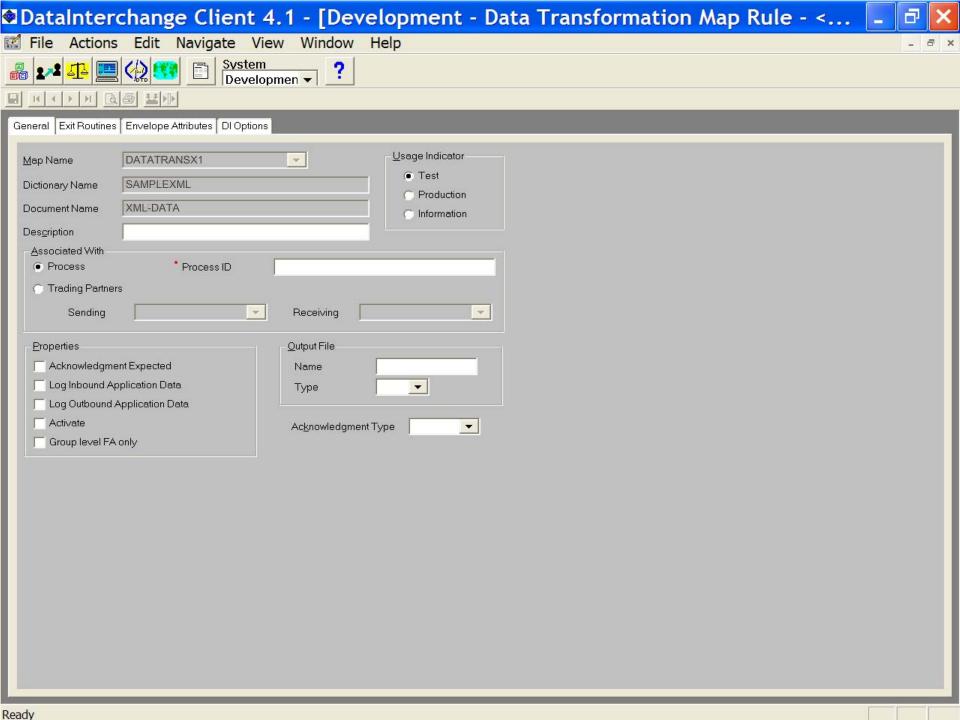

# **Adding a Process Usage Rule**

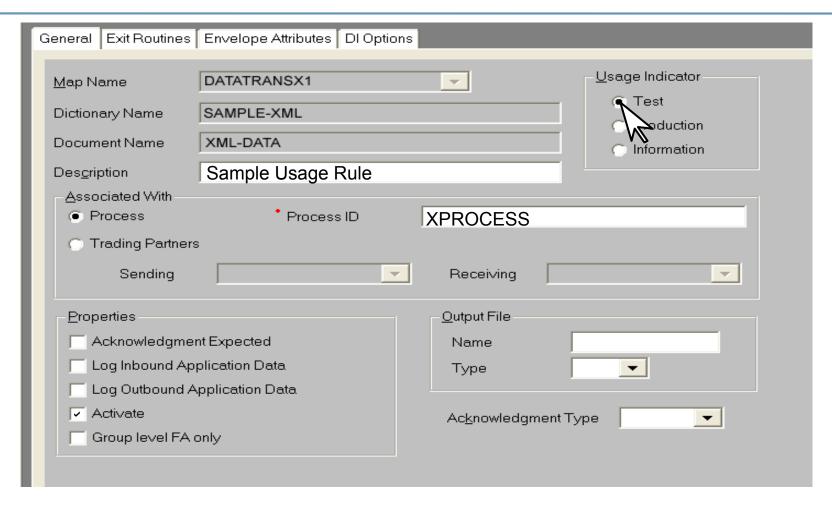

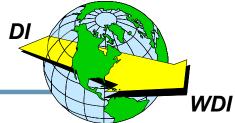

### Adding a Trading Partner Usage Rule

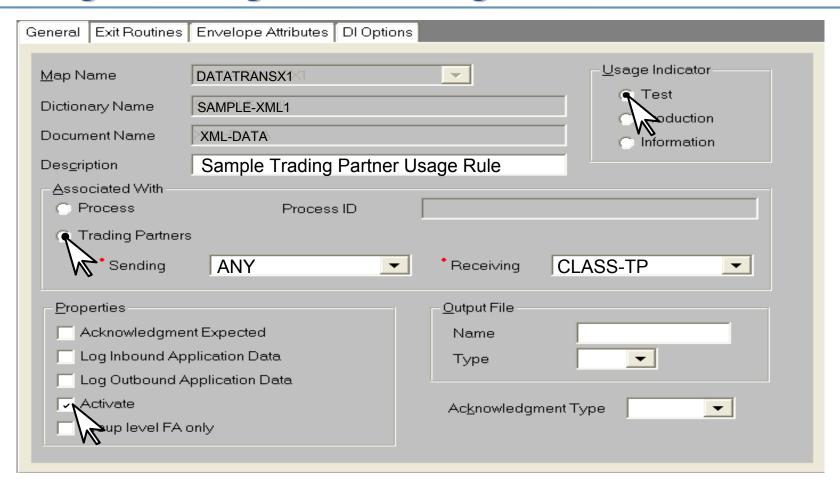

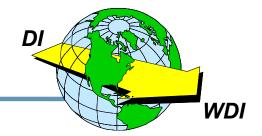

### **Processes**

- ★ Definition A Process is a collection of maps to be used to interact with a set of trading partners.
- ★ Public Process Process defining external document exchanges.
- ★ Private Process Process defining document exchanges within a company.

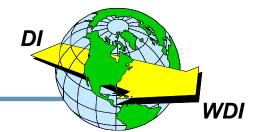

# Processes, Rules, Generic Usages and Minimal Trading Partners

- ★ Processes are an industry term for the DataInterchange "Usage" concept.
- ★ Trading Partner Rules take precedence over Process Rules.
- ★ The Minimal Trading Partners feature allows multiple trading partners to use the same trading partner profile.
- ★ The Generic Usage feature allows multiple trading partners to use the same Usage (Rule).

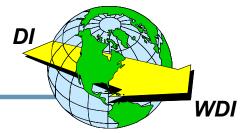

### Review

- **★** Source and Target Dictionaries must be defined for Data Transformation Maps.
- ★ The mapping screen is divided into four quadrants: Source, Target, Mapping Commands, and Variables.
- Global and Local Variables may be defined.
- ★ There are two DI Special Variables: DIOutType and DIOutFile.
- \* "Rules" are DataInterchange Usages.
- ★ Rules may be associated with Processes or Trading Partners.

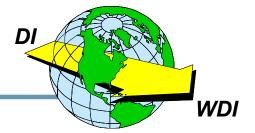